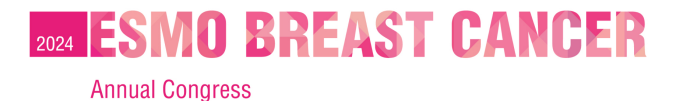

**BERLIN** GERMANY 15-17 MAY 2024

# **Voucher redemption instructions**

How to use the **voucher** code in the **individual registration** system

## **Login [here](https://cpeople.ctimeetingtech.com/esmo/breast2024)** and enter:

- ๏ **Username:** the email address associated with your ESMO Account. If forgotten please contact [groups@esmo.org](mailto:groups@esmo.org)
- **Password:** the personal password you set. If forgotten please reset from [here](https://esmo.my.site.com/myesmo/s/login/ForgotPassword)

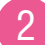

1

#### Choose "**Register yourself**"

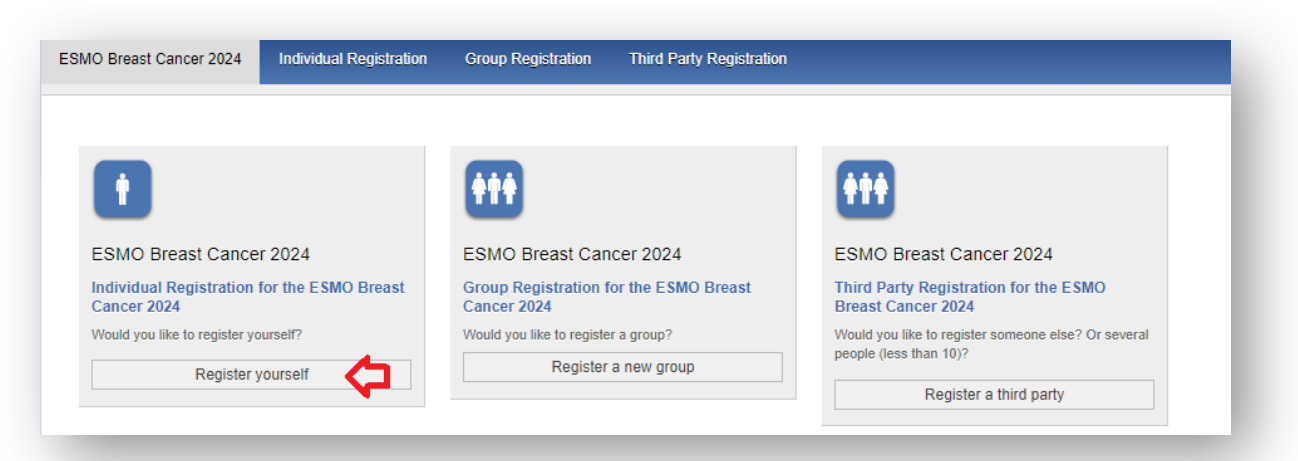

3

#### **Tick the box** to accept the terms and conditions and click "**Next**":

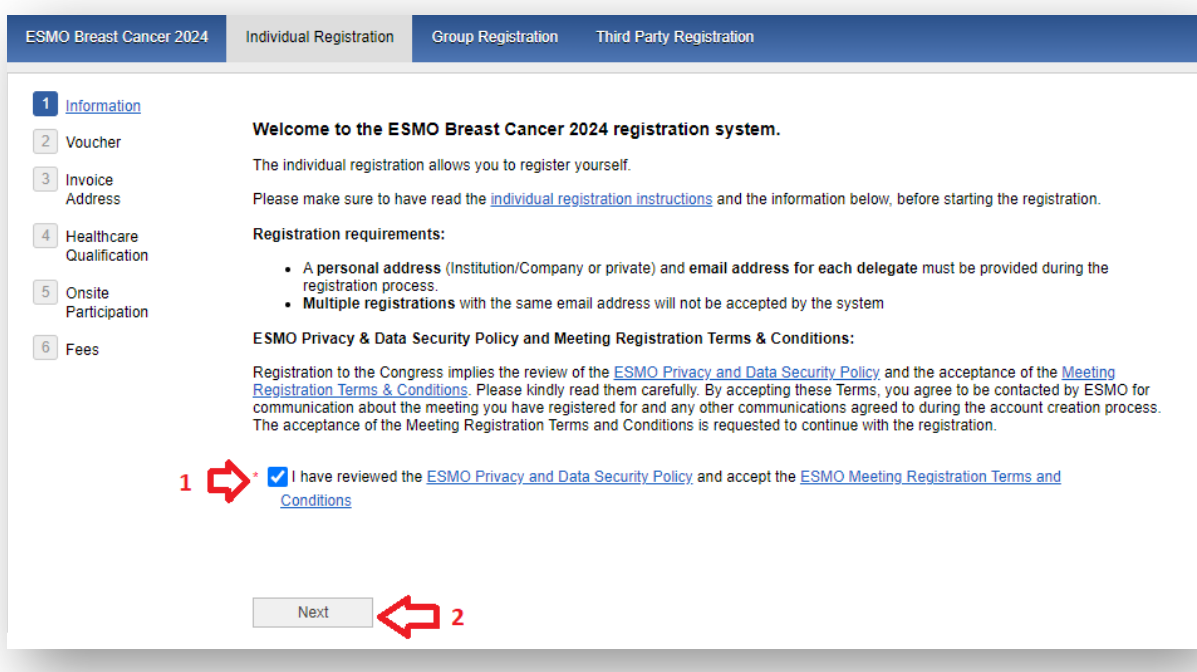

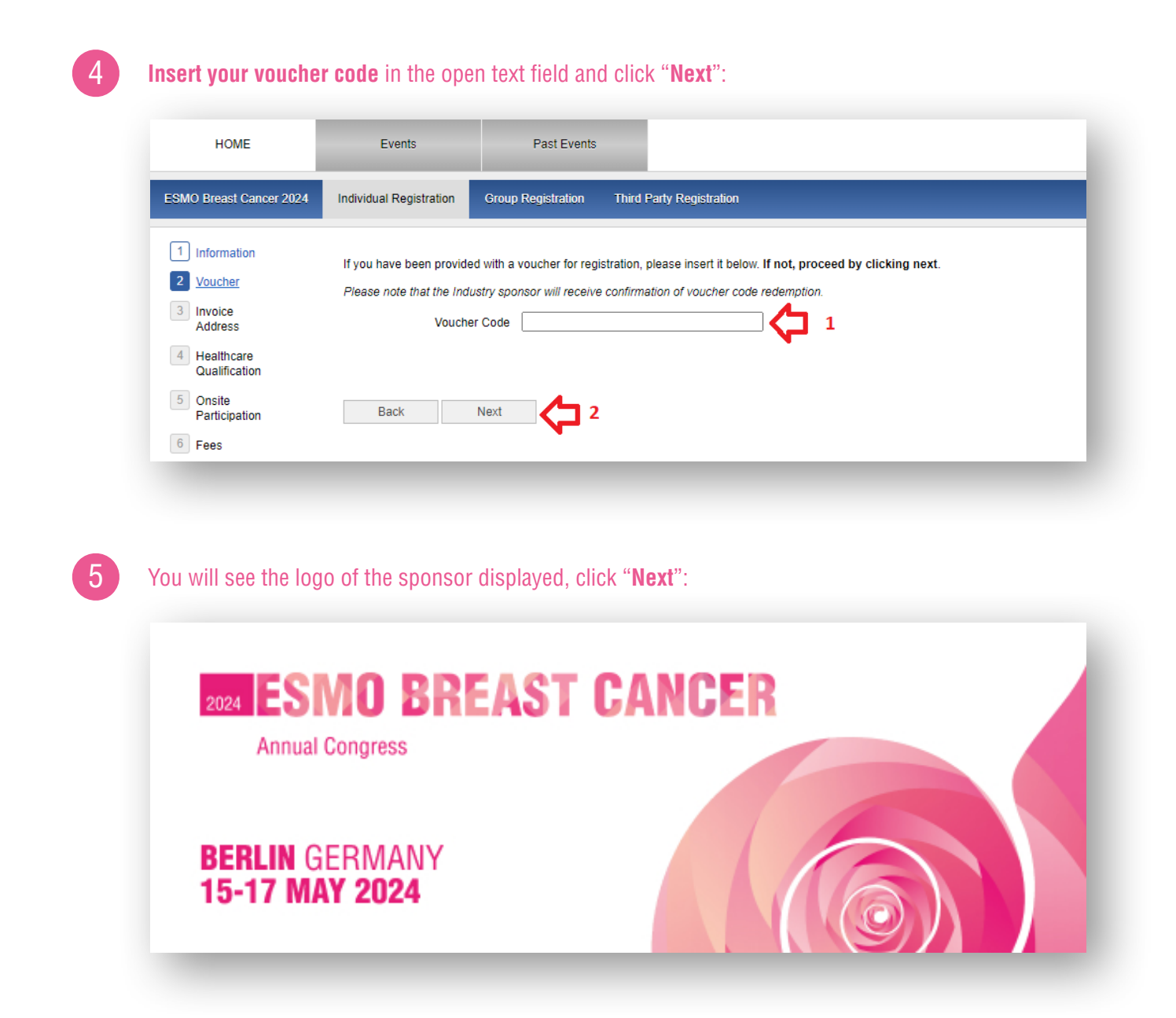

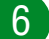

**Select your prescriber status** and click "**Next**":

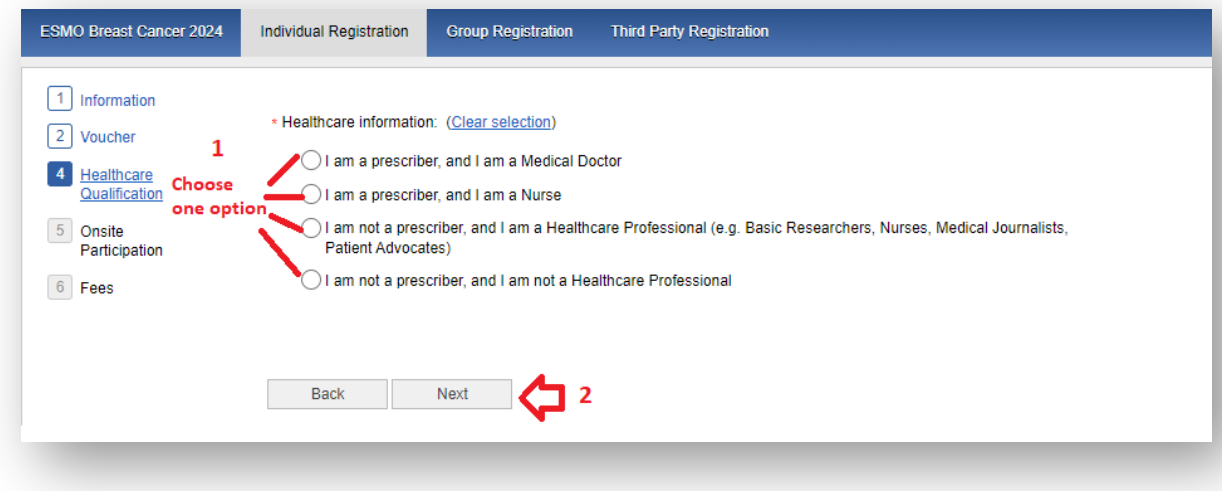

**Indicate if you are going to participate In-Person or Online** and click "**Next**":

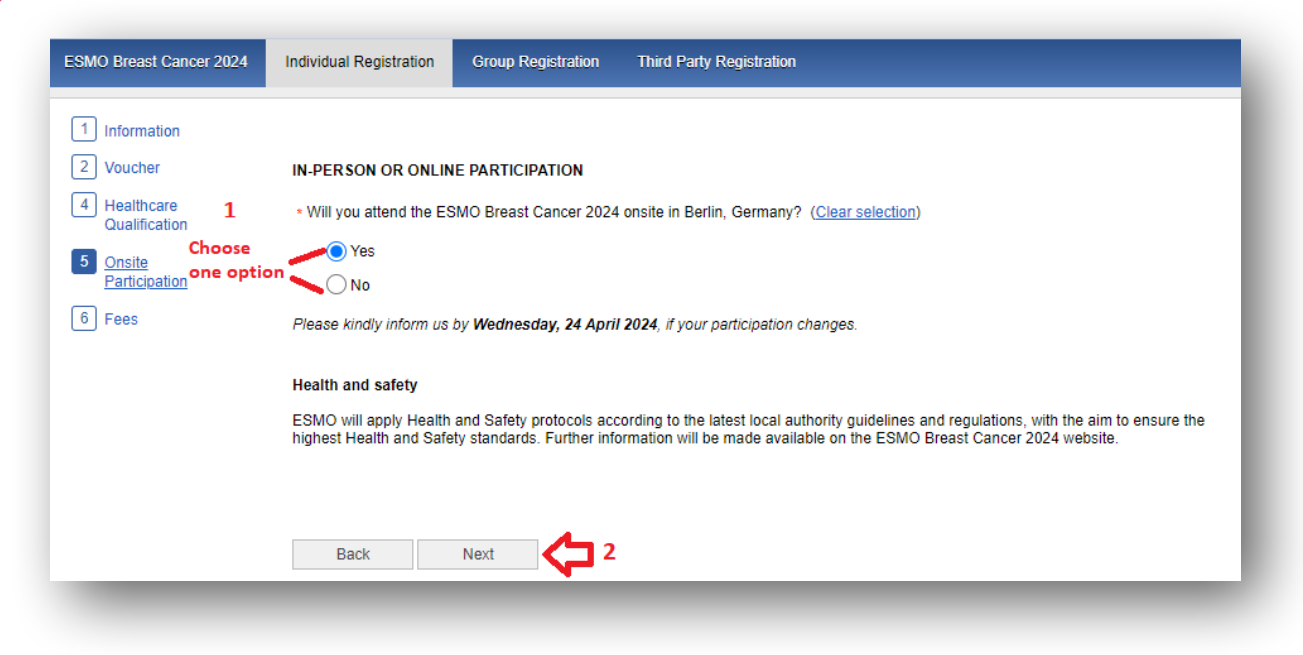

### **Select** "**Free voucher**" and click "**Finalize**" to **complete your registration**:

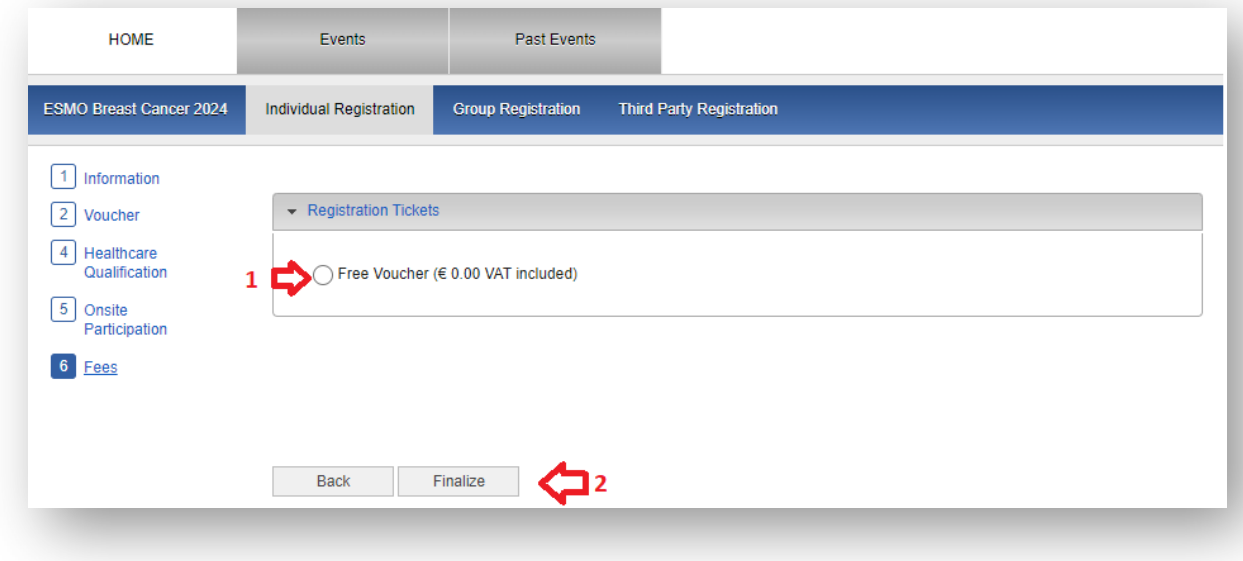

Please contact [groups@esmo.org](mailto:groups@esmo.org) for support

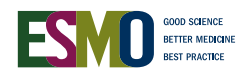

8

7